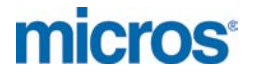

# **MICROS Materials Control** Account Classes

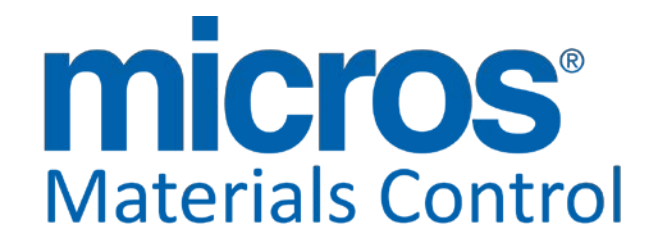

Product Version **8.7.10.40.1382**

Document Title: **Account Classes** Author: Joerg Trommeschlaeger<br>
Department: Materials Control Department: Materials Control<br>Date: 19.09.2012 Version No. of Document:

19.09.2012<br>1.0

micros

Copyright © 2015, Oracle and/or its affiliates. All rights reserved.

This software and related documentation are provided under a license agreement containing restrictions on use and disclosure and are protected by intellectual property laws. Except as expressly permitted in your license agreement or allowed by law, you may not use, copy, reproduce, translate, broadcast, modify, license, transmit, distribute, exhibit, perform, publish, or display any part, in any form, or by any means. Reverse engineering, disassembly, or decompilation of this software, unless required by law for interoperability, is prohibited.

The information contained herein is subject to change without notice and is not warranted to be error-free. If you find any errors, please report them to us in writing.

If this software or related documentation is delivered to the U.S. Government or anyone licensing it on behalf of the U.S. Government, then the following notice is applicable:

U.S. GOVERNMENT END USERS: Oracle programs, including any operating system, integrated software, any programs installed on the hardware, and/or documentation, delivered to U.S. Government end users are "commercial computer software" pursuant to the applicable Federal Acquisition Regulation and agency-specific supplemental regulations. As such, use, duplication, disclosure, modification, and adaptation of the programs, including any operating system, integrated software, any programs installed on the hardware, and/or documentation, shall be subject to license terms and license restrictions applicable to the programs. No other rights are granted to the U.S. Government.

This software or hardware is developed for general use in a variety of information management applications. It is not developed or intended for use in any inherently dangerous applications, including applications that may create a risk of personal injury. If you use this software or hardware in dangerous applications, then you shall be responsible to take all appropriate fail-safe, backup, redundancy, and other measures to ensure its safe use. Oracle Corporation and its affiliates disclaim any liability for any damages caused by use of this software or hardware in dangerous applications.

Oracle and Java are registered trademarks of Oracle and/or its affiliates. Other names may be trademarks of their respective owners.

Intel and Intel Xeon are trademarks or registered trademarks of Intel Corporation. All SPARC trademarks are used under license and are trademarks or registered trademarks of SPARC International, Inc. AMD, Opteron, the AMD logo, and the AMD Opteron logo are trademarks or registered trademarks of Advanced Micro Devices. UNIX is a registered trademark of The Open Group.

This software or hardware and documentation may provide access to or information about content, products, and services from third parties. Oracle Corporation and its affiliates are not responsible for and expressly disclaim all warranties of any kind with respect to third-party content, products, and services unless otherwise set forth in an applicable agreement between you and Oracle. Oracle Corporation and its affiliates will not be responsible for any loss, costs, or damages incurred due to your access to or use of third-party content, products, or services, except as set forth in an applicable agreement between you and Oracle.

Date 19.09.2012

**Document Title Classes**<br> **Author**<br>
Author Classes Author Joerg Trommeschlaeger Department Materials Control Page 2 of 10

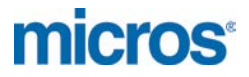

#### **Table of Contents**

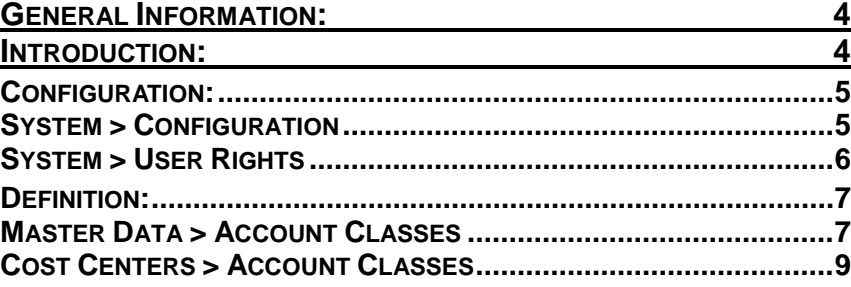

Document Title<br>Author<br>Department<br>Date

Document Title **Account Classes** Author **Gallery Commeschilder** Joerg Trommeschlaeger Department **Materials Control** Page 3 of 10

**micros** 

## **General Information:**

This document will describe the setup and use of Account Classes, based on version 8.7.10.40.13.82.

## **Introduction:**

In the previous versions it was only possible to have single financial account assignment per item group.

Sometimes it is necessary to have different accounts per item group depending on the cost center in which the goods are delivered. On the accounting side it may be important that identical item groups use the different

accounts, depending on the affected cost center:

**30001** if delivered to **Main Store 30002** if delivered to **Main Kitchen**

Theoretically all combinations of item groups multiplied by cost centers should be possible.

For this we now have Account Classes, which hold the accounting information for each item group.

The setup is similar to the known one, but the taxes are neglected now, because that information is read directly from the tax schema defined in the tax setup. Those Account Classes, which then have the account information for each item group, may be assigned to the cost center/store.

It probably is a good idea to have 1 account class per cost center/store (except statistical stores). This makes it transparent and easier to track later on.

Date 19.09.2012

Document Title Account Classes Joerg Trommeschlaeger Department Materials Control Page 4 of 10

## **Configuration:**

## **System > Configuration**

In the configuration the use of account classes must be activated.

Go to System > Configurations > FBV8.INI > BUCHHALTUNG:

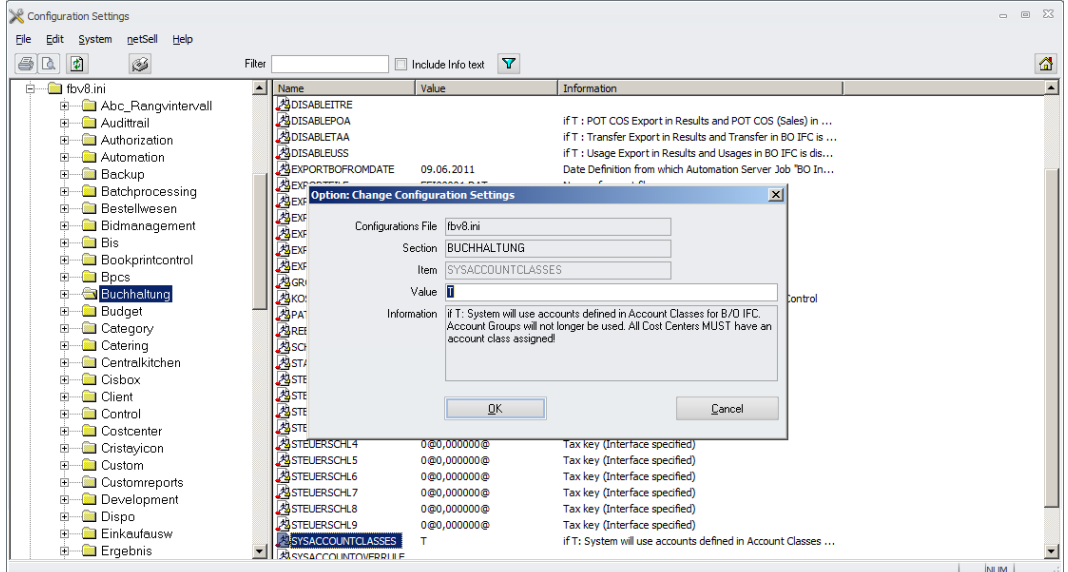

#### If set to T:

The system will use the accounts per item group defined in the account class assigned to the cost center. It will not be possible to export records to the B/O IFC if no account class is assigned to the cost center. Accounts defined in the item group setup will no longer be considered.

If set to F:

• The system will use the usual account groups defined in the item groups.

If left blank:

• The system will use the usual account groups defined in the item groups.

Document Title **Account Classes**<br>Author **Account Classes**<br>Author Author Joerg Trommeschlaeger<br>
Department Materials Control Department Materials Control<br>
Date 19.09.2012 19.09.2012 Page 5 of 10

## **System > User Rights**

In the configuration the use of account classes must be activated.

Go to System > Users > select the user > click on the tab "Rights" > mark the section "Master Data":

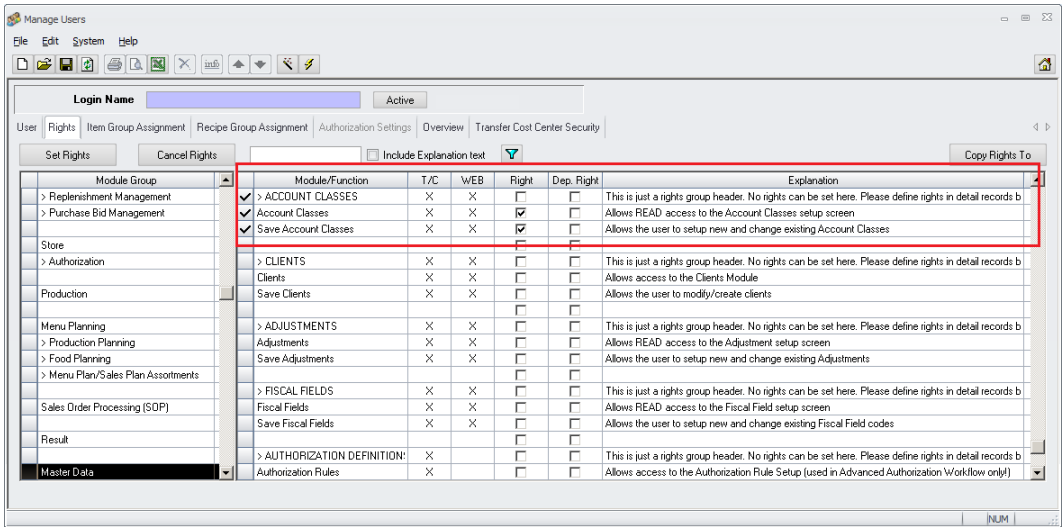

Here the new user rights can be found:

Account Classes:

• This right will allow the read access to the account classes.

- Save Account Classes:
	- This right allows to edit and save the account classes.

In addition to this the user will need to have rights to adjust the cost center configuration:

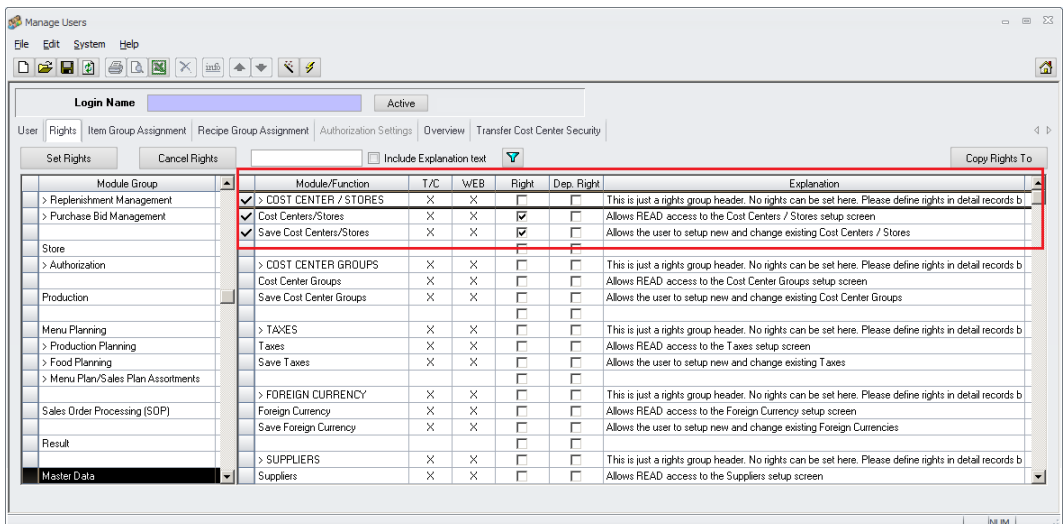

Cost Centers/Stores:

- This right will allow the read access to the Cost Center configuration. Save Cost Centers/Stores:
	- This right allows to edit and save the Cost Centers/Stores.

Document Title Account Classes Author Joerg Trommeschlaeger<br>
Department Materials Control Department Materials Control<br>
Date 19.09.2012 19.09.2012 Page 6 of 10

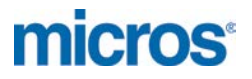

## **Definition:**

### **Master Data > Account Classes**

In the section Master Data the user can find the module to define the different Account Classes.

Go to Master Data > Account Classes:

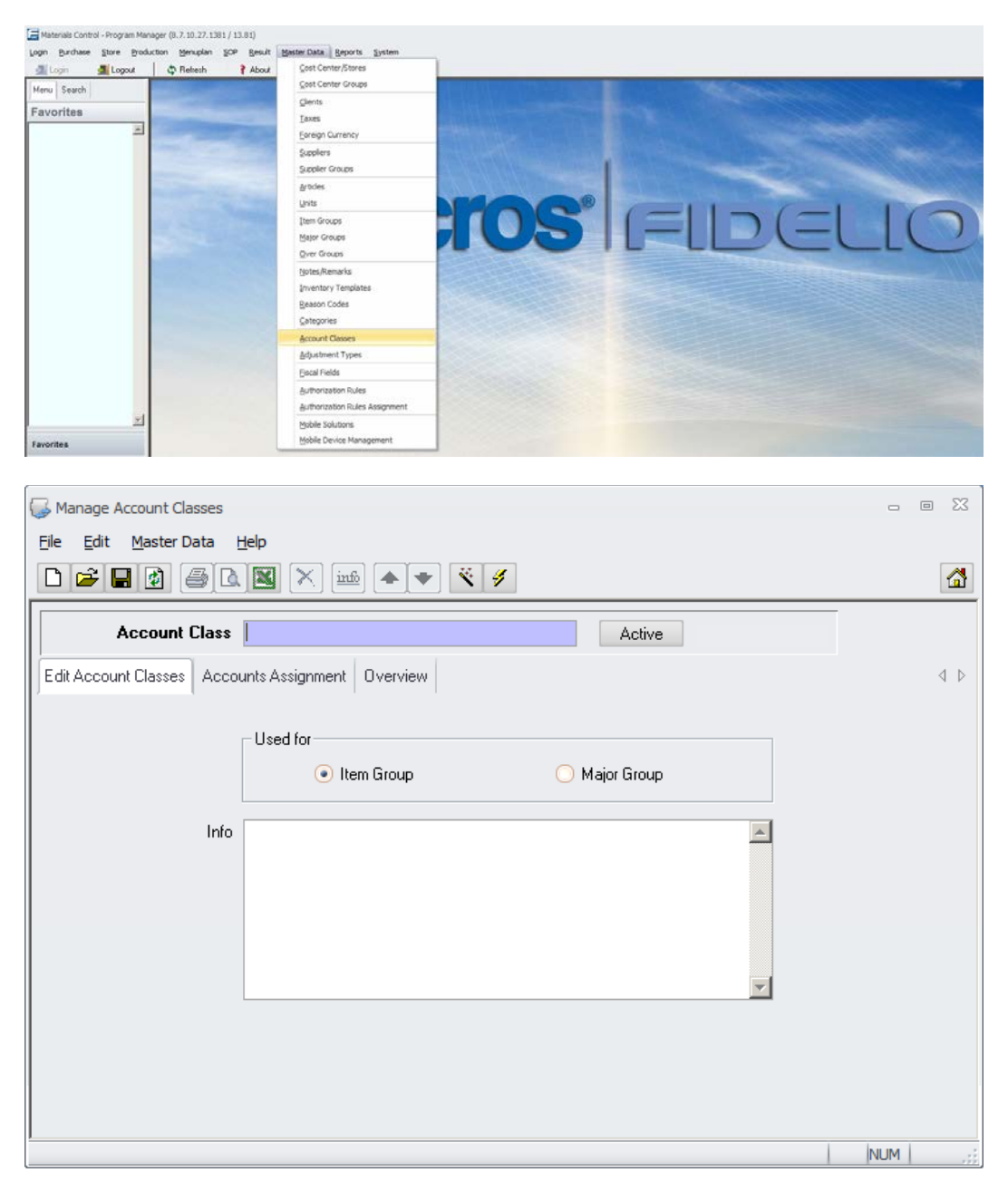

On this first screen the user can search for existing account classes or define the name for a new account class. The info field can be used to note some general information for this account class.

NOTE: Please select the option "Item Group" only. The option to assign account classes to major groups is not yet usable.

Document Title Account Classes Author Joerg Trommeschlaeger<br>
Department Materials Control Department Materials Control<br>
Date 19 09 2012 19.09.2012 Page 7 of 10

**micros** 

Click on the tab "Accounts Assignment":

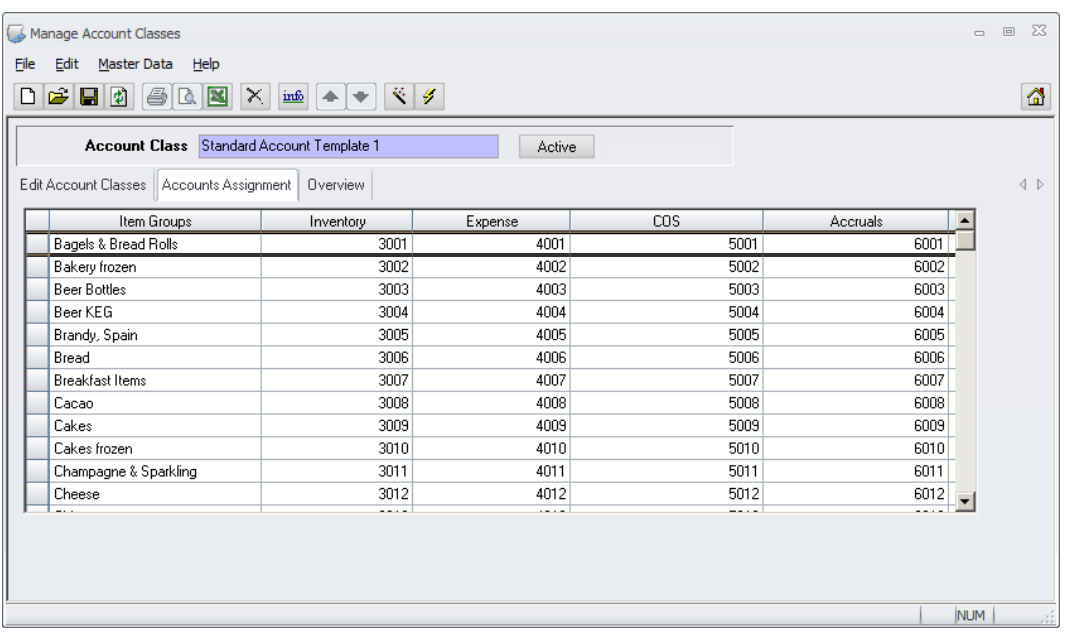

Here the user can create and maintain the data. A fresh Account Class gives a screen with just the item group list on it. The user can fill in the accounts for the individual item groups. A filled setup may look like above.

If just one account per over- or major group is required, just fill the same account-no for each item group belonging to this major- or over group.

The overview tab just gives the usual overview grid for saved data.

Date 19.09.2012

Document Title Account Classes<br>Author Joerg Trommescl<br>Department Materials Control Author **Gallery Commeschilder** Joerg Trommeschlaeger Department **Materials Control** Page 8 of 10

### **Cost Centers > Account Classes**

Now the Account Classes must be assigned to the Cost Centers.

Go to Master Data > Cost Center / Stores > select the cost center > click on the tab "Account/Address":

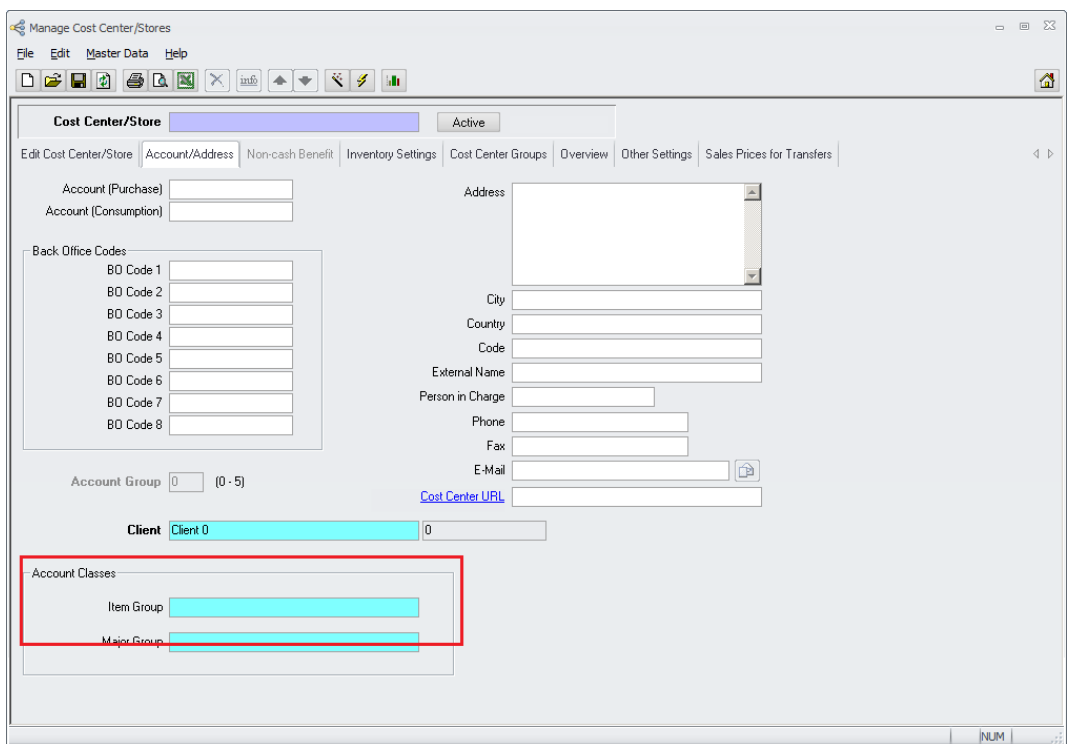

The old definition field "Account Group" is disabled since the user defined to use account classes in the configuration.

In the new field "Account Classes" the user can select now the previously defined account classes.

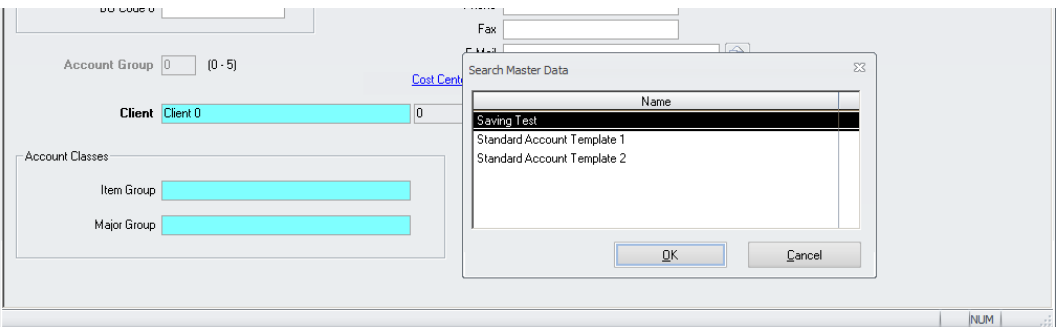

Save the assignment and repeat that step until every Cost Center/Store has an Account Class assigned.

These accounts defined in the Account Classes will now be used when doing the usual transactions (Receiving, Invoicing and Book to B/O). The accounts as defined above will be available for the B/O interface.

Document Title Account Classes Author Joerg Trommeschlaeger<br>
Department Materials Control Department Materials Control<br>
Date 19.09.2012 19.09.2012 Page 9 of 10

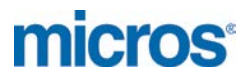

**MICROS-FIDELIO GmbH Europadamm 2-6 41460 Neuss Germany Phone: +49 2131-137 0 l Fax: +49 2131-137 777**

Document Title<br>Author<br>Department<br>Date

Document Title **Account Classes** Author **Gallery Commeschilder** Joerg Trommeschlaeger Department **Materials Control** Page 10 of 10